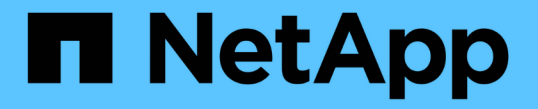

## 建立後置處理、工作規格檔案 SnapManager for SAP

NetApp April 19, 2024

This PDF was generated from https://docs.netapp.com/zh-tw/snapmanager-sap/windows/task-use-postprocessing-task-specification-to-mirror-volumes.html on April 19, 2024. Always check docs.netapp.com for the latest.

目錄

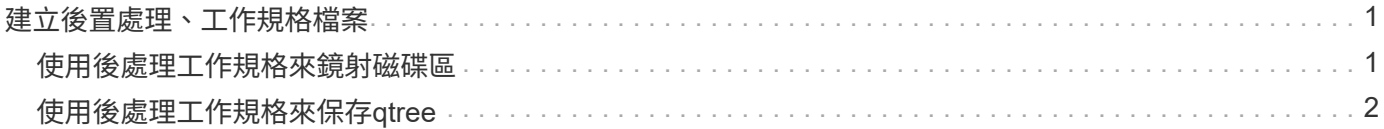

# <span id="page-2-0"></span>建立後置處理、工作規格檔案

利用此功能、您可以建立後處理、工作規格的XML檔案、以供備份作業使用、其中包 括SnapMirror或還原指令碼。SnapManager SnapVault指令碼可讓您將備份鏡射或保存至 次要儲存設備。

步驟

1. 開啟新的XML檔案。

您可以在「預設安裝目錄」\外掛程式\範例中看到範例工作規格XML檔案。

- 2. 將指令碼名稱新增為輸入參數。
- 3. 儲存工作規格的XML檔案。

### <span id="page-2-1"></span>使用後處理工作規格來鏡射磁碟區

SAP版的支援功能可讓您在Windows環境中執行備份作業之後、使用指令碼鏡射磁碟 區。SnapManager

#### 步驟

- 1. 建立工作規格XML檔案。
- 2. 在XML檔案中、輸入指令碼名稱作為輸入參數。
- 3. 儲存工作規格XML檔案。
- 4. 使用下列命令建立資料庫到次要儲存設備的受保護備份。

在建立受保護的備份時、您必須在「taskspecs」選項之後、提供已儲存工作規格XML檔案的完整路徑。

範例:「msapbackup create -profile test\_profile -full -online -taskspec「C:\鏡射\ SnapMirror。XML」

以下範例顯示Data ONTAP 當您使用以7-Mode運作的功能時、後處理工作規格的結構:

```
# <post-tasks>
# <task>
# <name>Mirror the backup</name>
# <description>Mirror the backup</description>
# </task>
# <post-tasks>
```
以下範例顯示使用叢集Data ONTAP 式的後處理工作規格結構:

```
# <task-specification>
# <post-tasks>
# <task>
# <name>"Vault the backup for cDOT"</name>
# <parameter>
# <name>SNAPSHOT_LABEL</name>
# <value>TST</value>
# </parameter>
# </task>
# </post-tasks>
# </task-specification>
# </preposttask-specification>
```
# <span id="page-3-0"></span>使用後處理工作規格來保存**qtree**

SAP版的支援功能可讓您在Windows環境中執行備份作業之後、使用指令碼來保存qtree 。SnapManager

#### 步驟

- 1. 建立工作規格XML檔案。
- 2. 在XML檔案中、輸入指令碼名稱作為輸入參數。
- 3. 儲存工作規格XML檔案。
- 4. 使用下列命令建立資料庫到次要儲存設備的受保護備份。

在建立受保護的備份時、您必須在「taskspecs」選項之後、提供已儲存工作規格XML檔案的完整路徑。

範例:「msapbackup create -profile test\_profile -full -online -taskspec「C:\\ mirror \ SnapVault .xml」

以下範例顯示Data ONTAP 當您使用以7-Mode運作的功能時、後處理工作規格的結構:

```
# <post-tasks>
# <task>
# <name>Vault the backup</name>
# <description>Vault the backup</description>
# </task>
# <post-tasks>
```
以下範例顯示使用叢集Data ONTAP 式的後處理工作規格結構:

```
# <task-specification>
# <post-tasks>
# <task>
# <name>"Vault the backup for cDOT"</name>
# <parameter>
# <name>SNAPSHOT_LABEL</name>
# <value>TST</value>
# </parameter>
# </task>
# </post-tasks>
# </task-specification>
# </preposttask-specification>
```
#### 版權資訊

Copyright © 2024 NetApp, Inc. 版權所有。台灣印製。非經版權所有人事先書面同意,不得將本受版權保護文件 的任何部分以任何形式或任何方法(圖形、電子或機械)重製,包括影印、錄影、錄音或儲存至電子檢索系統 中。

由 NetApp 版權資料衍伸之軟體必須遵守下列授權和免責聲明:

此軟體以 NETAPP「原樣」提供,不含任何明示或暗示的擔保,包括但不限於有關適售性或特定目的適用性之 擔保,特此聲明。於任何情況下,就任何已造成或基於任何理論上責任之直接性、間接性、附隨性、特殊性、懲 罰性或衍生性損害(包括但不限於替代商品或服務之採購;使用、資料或利潤上的損失;或企業營運中斷),無 論是在使用此軟體時以任何方式所產生的契約、嚴格責任或侵權行為(包括疏忽或其他)等方面,NetApp 概不 負責,即使已被告知有前述損害存在之可能性亦然。

NetApp 保留隨時變更本文所述之任何產品的權利,恕不另行通知。NetApp 不承擔因使用本文所述之產品而產 生的責任或義務,除非明確經過 NetApp 書面同意。使用或購買此產品並不會在依據任何專利權、商標權或任何 其他 NetApp 智慧財產權的情況下轉讓授權。

本手冊所述之產品受到一項(含)以上的美國專利、國外專利或申請中專利所保障。

有限權利說明:政府機關的使用、複製或公開揭露須受 DFARS 252.227-7013(2014 年 2 月)和 FAR 52.227-19(2007 年 12 月)中的「技術資料權利 - 非商業項目」條款 (b)(3) 小段所述之限制。

此處所含屬於商業產品和 / 或商業服務(如 FAR 2.101 所定義)的資料均為 NetApp, Inc. 所有。根據本協議提 供的所有 NetApp 技術資料和電腦軟體皆屬於商業性質,並且完全由私人出資開發。 美國政府對於該資料具有 非專屬、非轉讓、非轉授權、全球性、有限且不可撤銷的使用權限,僅限於美國政府為傳輸此資料所訂合約所允 許之範圍,並基於履行該合約之目的方可使用。除非本文另有規定,否則未經 NetApp Inc. 事前書面許可,不得 逕行使用、揭露、重製、修改、履行或展示該資料。美國政府授予國防部之許可權利,僅適用於 DFARS 條款 252.227-7015(b) (2014年2月) 所述權利。

商標資訊

NETAPP、NETAPP 標誌及 <http://www.netapp.com/TM> 所列之標章均為 NetApp, Inc. 的商標。文中所涉及的所 有其他公司或產品名稱,均為其各自所有者的商標,不得侵犯。